## Vademecum per lo studente

«Come accedo alla piattaforma Unica?»

- Se lo studente è maggiorenne e possiede già lo SPID, può accedere direttamente dalla pagina inziale, cliccando su ACCEDI in alto a destra.
- L'accesso si può fare anche se si possiede la carta di identità CIE.

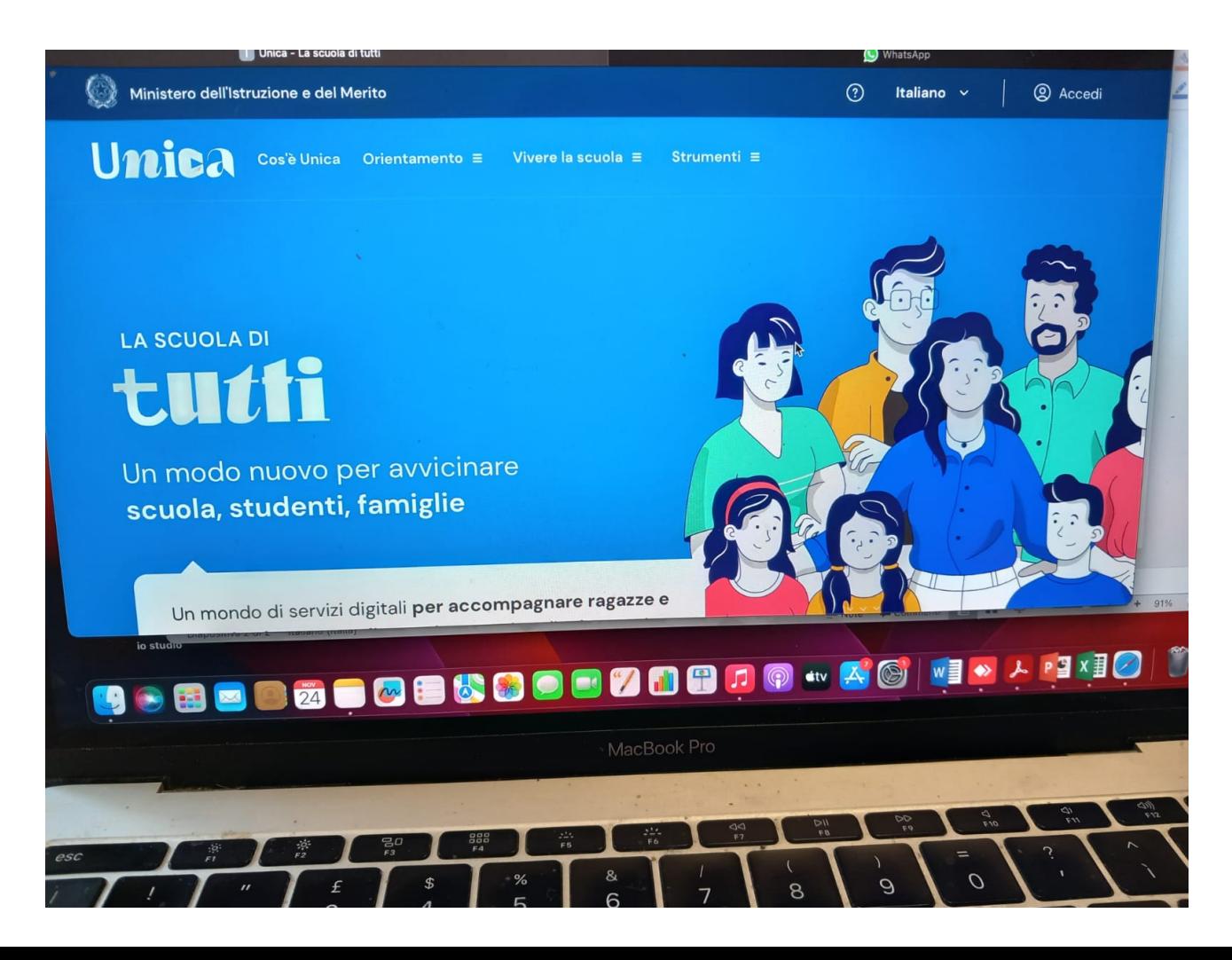

• Se lo studente è minorenne e/o non ha lo SPID, deve collegarsi alla pagina iniziale del Ministero dell'Istruzione e del Merito nella sezione in alto a destra cliccare su «Accesso»

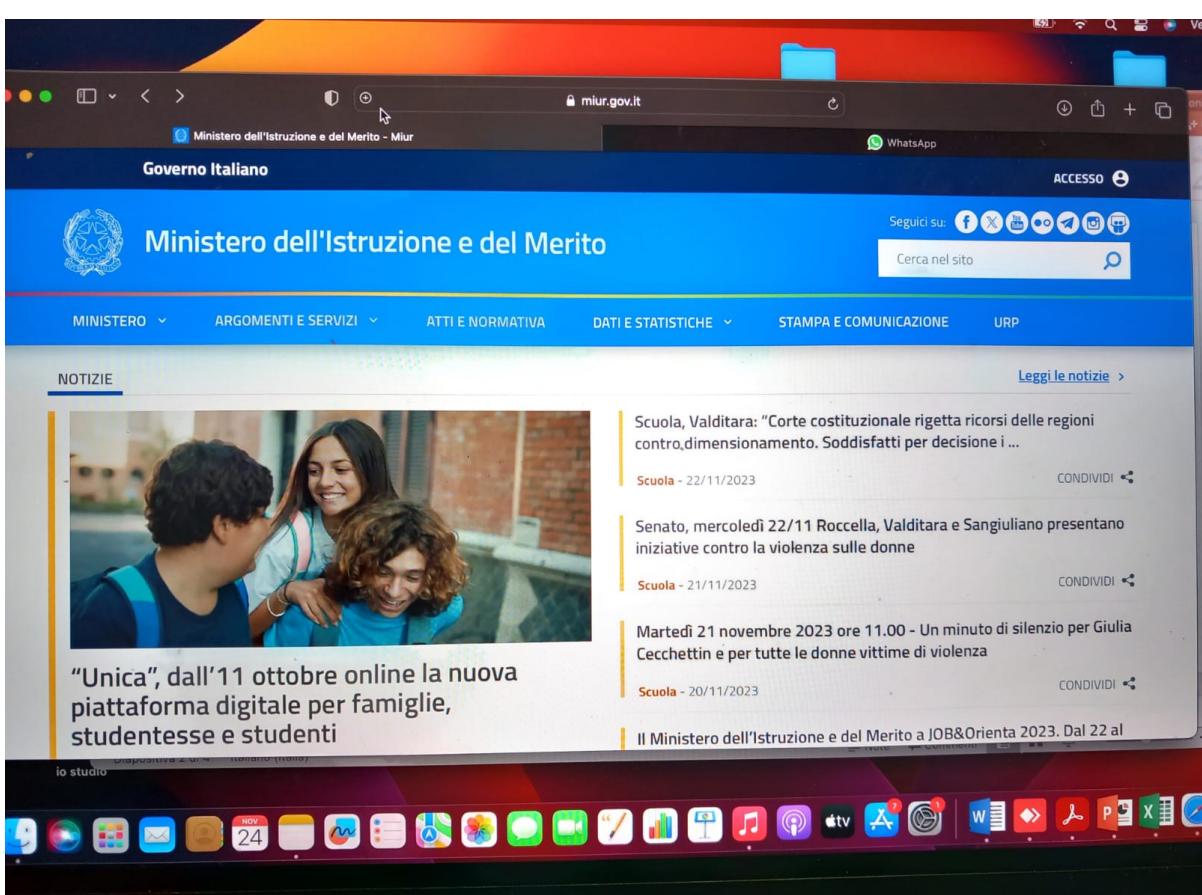

MacBook Pro

## Selezionare in basso a destra «Sei un nuovo utente? Registrati»

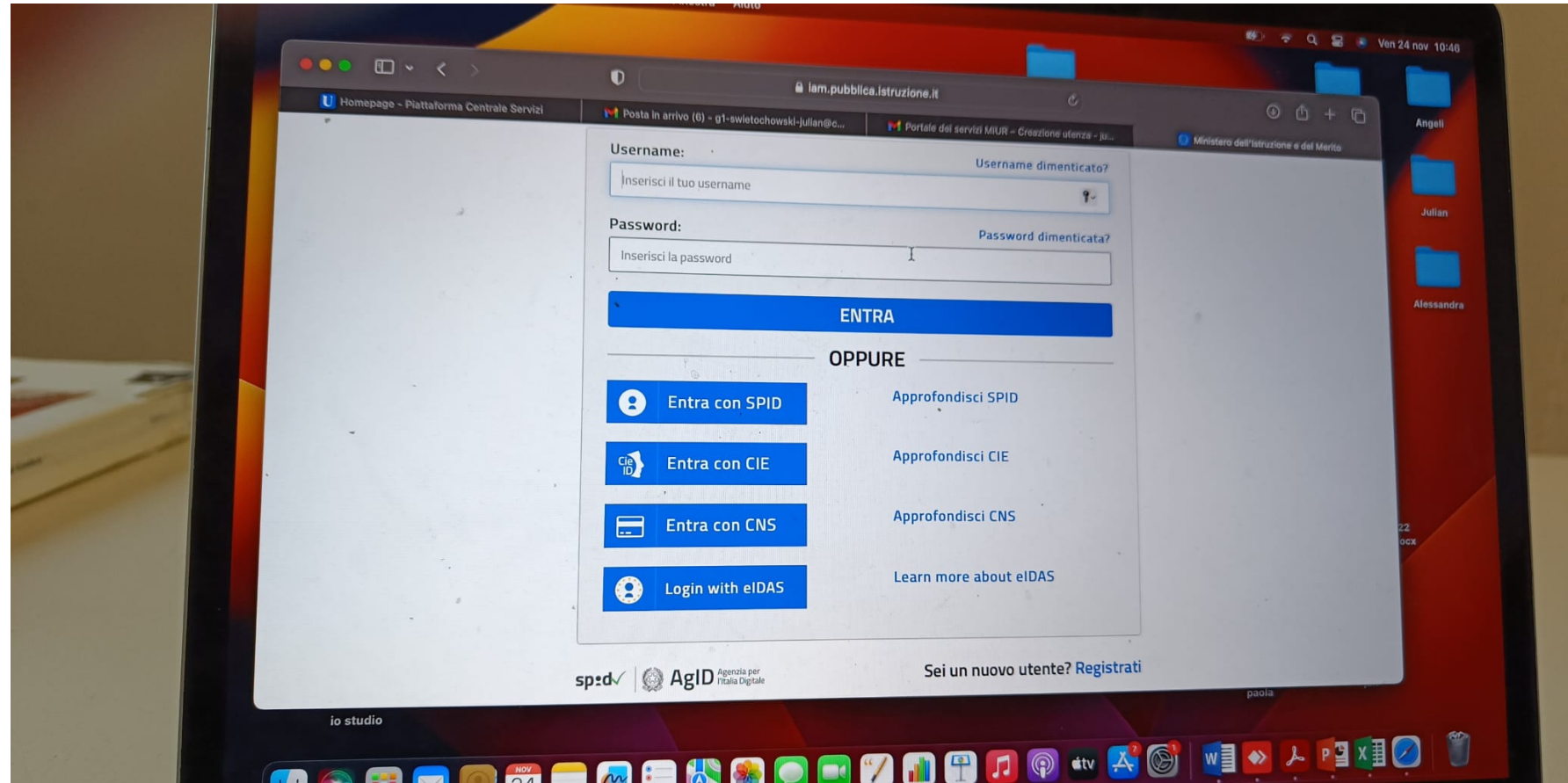

## Seleziona Area riservata

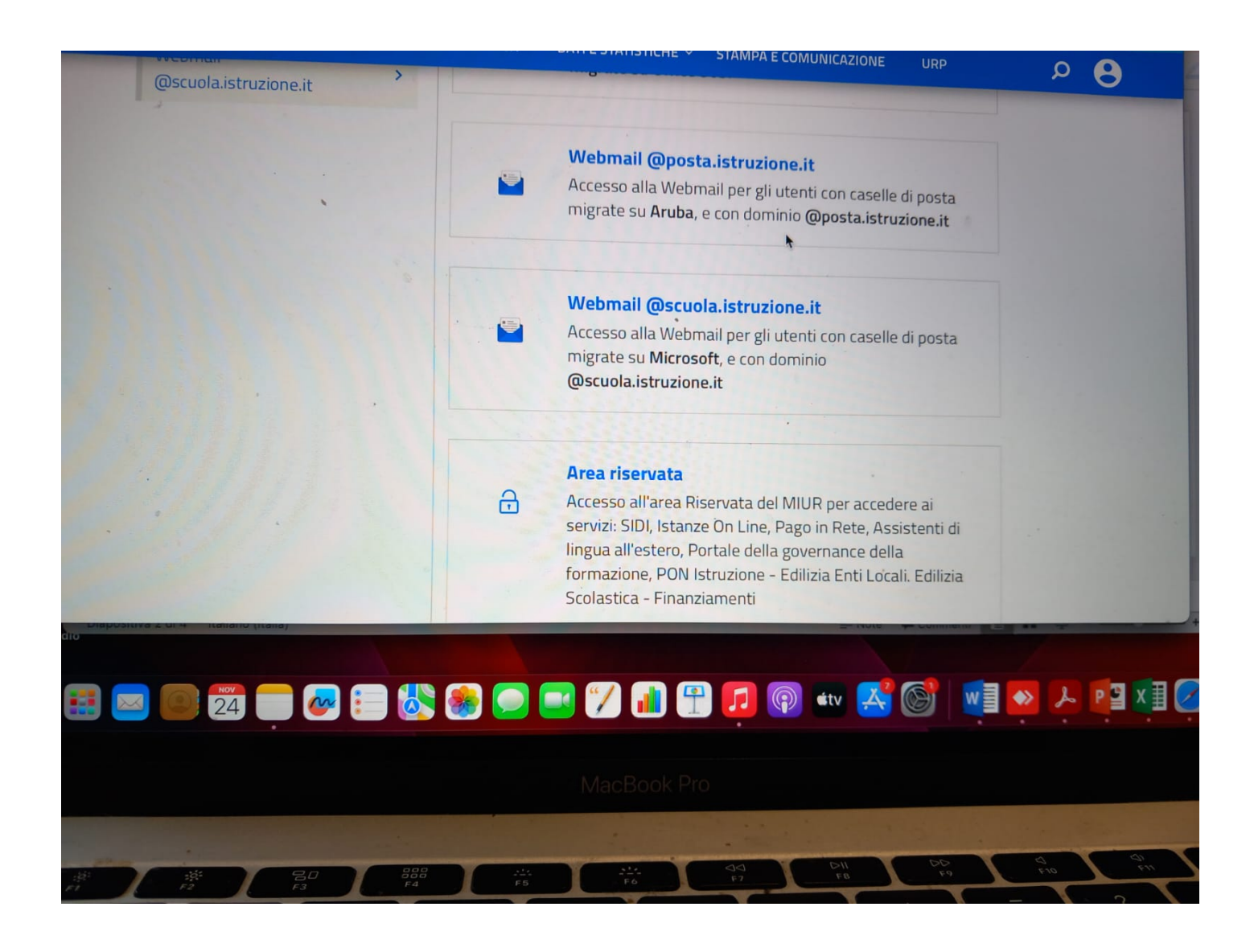

## Si apre una schermata in cui inserire i dati personali

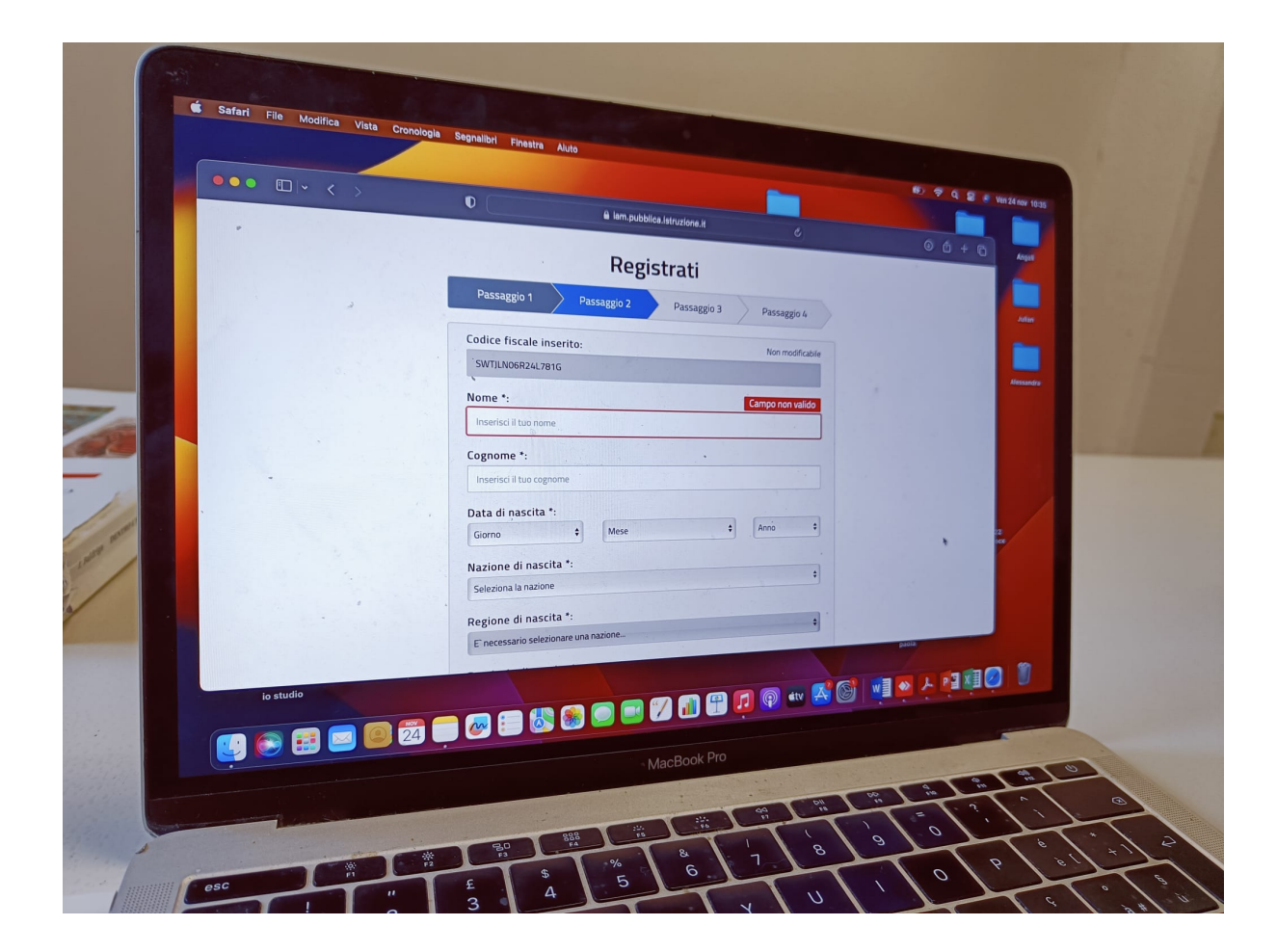

• Nel passaggio 3 si devono controllare i dati inseriti, al termine, confermando, si riceve una mail in cui si deve cliccare sul link allegato Nel passaggio 4 c'è la conferma finale e in seguito si riceve una seconda mail con le credenziali che servono per accedere ad UNICA

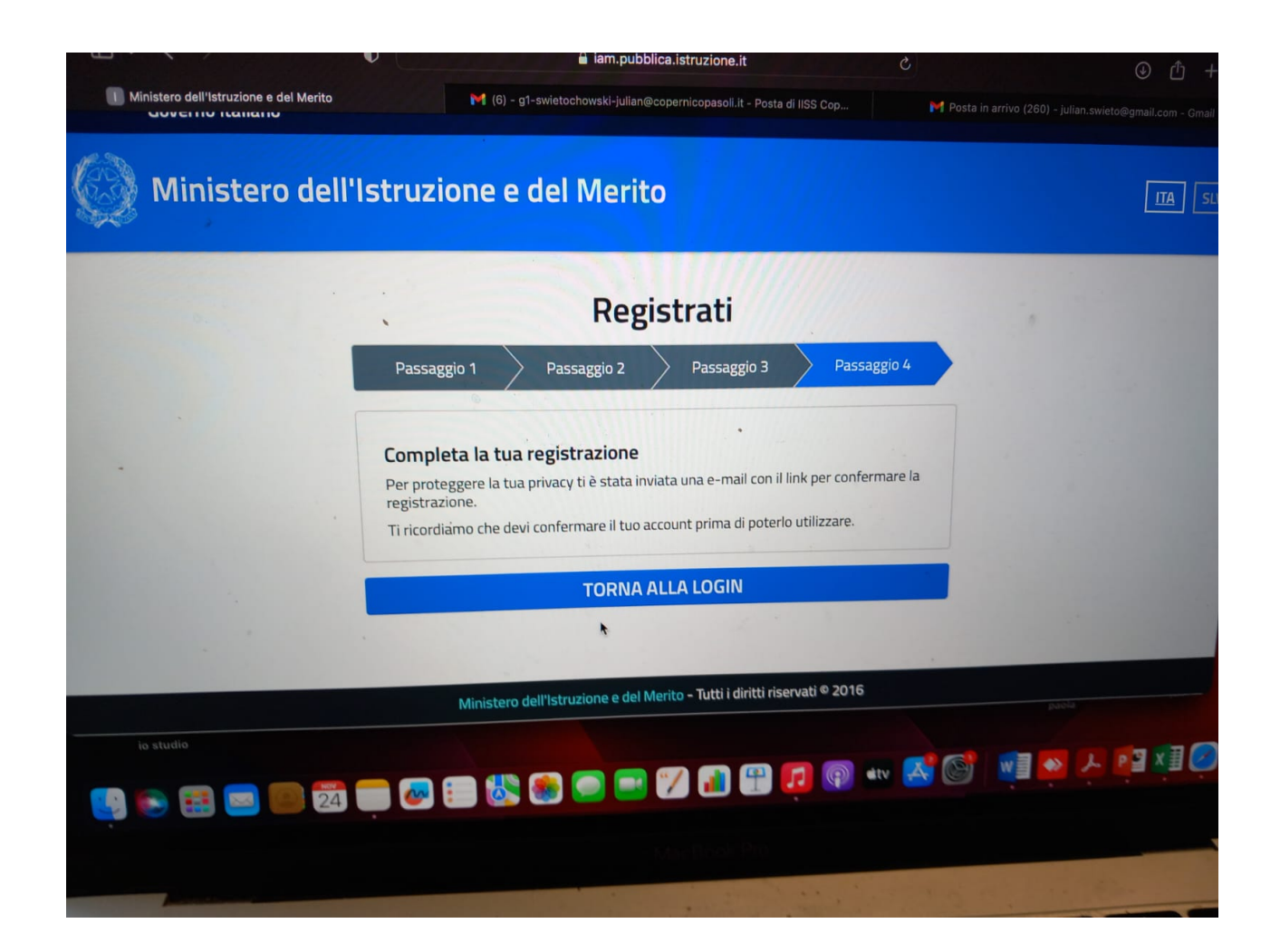

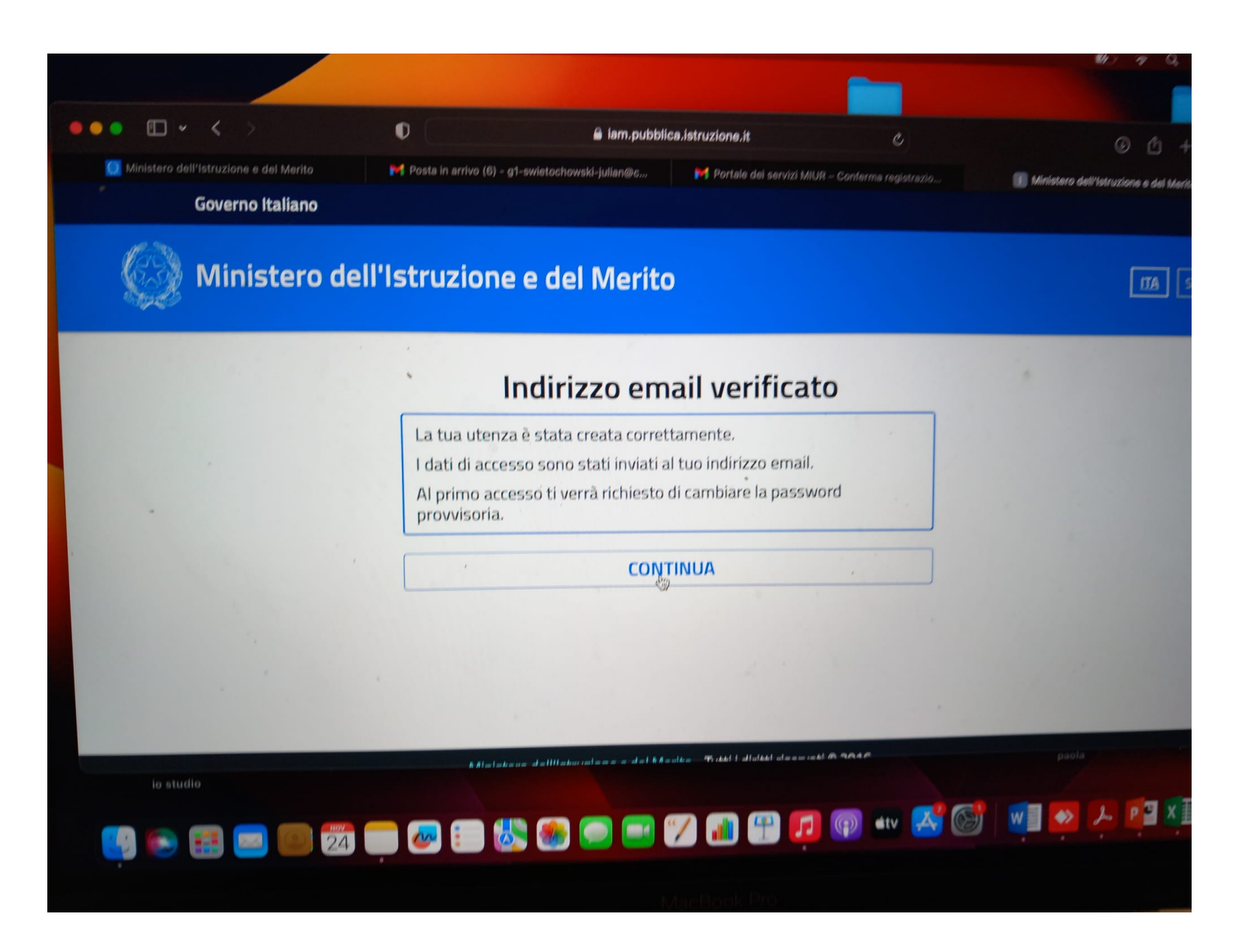

Con le credenziali si accede ad UNICA e al primo accesso si deve cambiare la password, poi si apre la schermata dello studente e da lì è intuitivo….

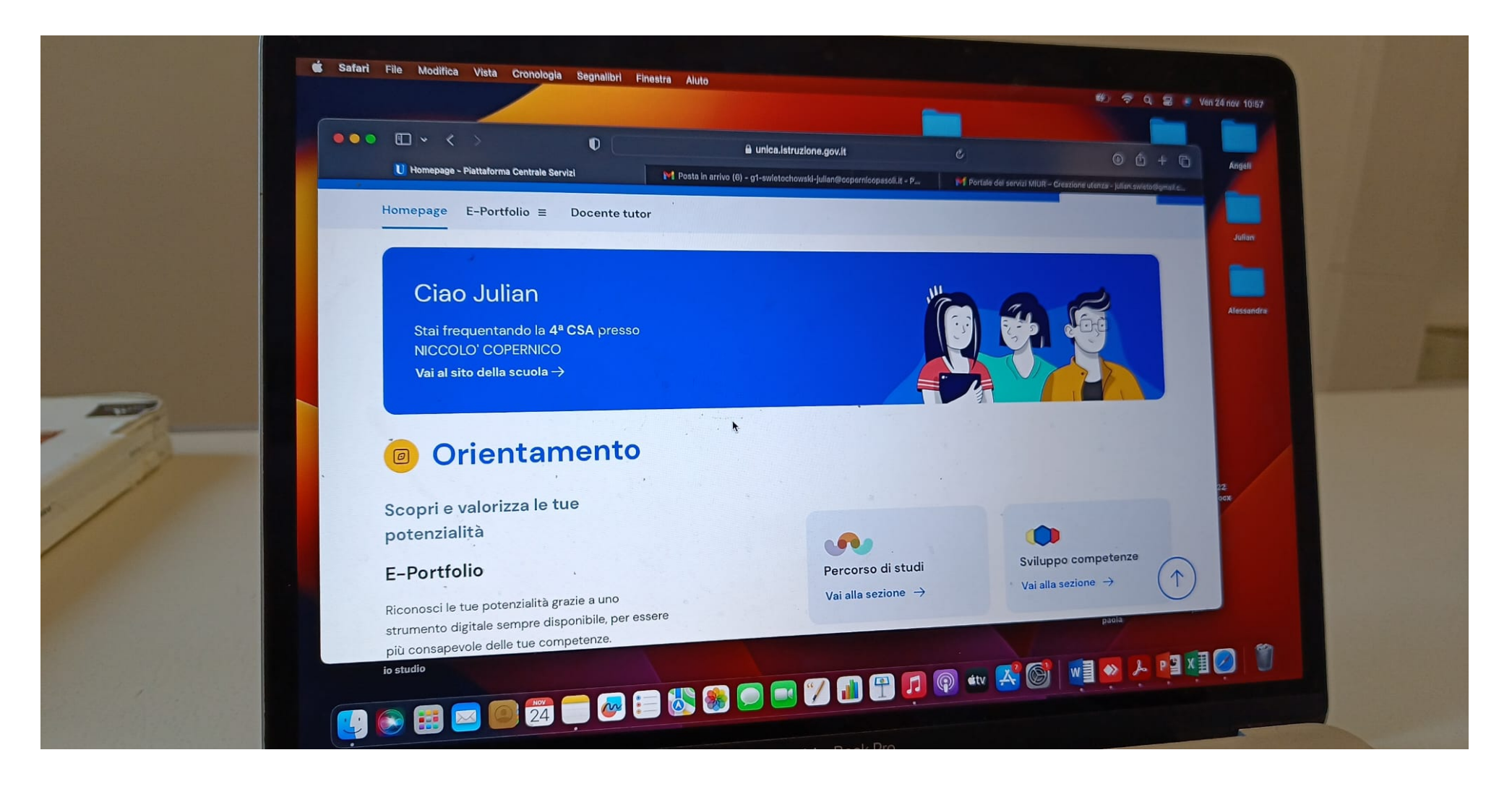